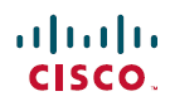

# **Release Notes for Cisco FindIT Network Manager and Cisco FindIT Network Probe, Version 1.1.0**

**First Published:** 2017-09-13

## **Introduction**

These release notes describe the recommended practices and known issuesthat apply to software version 1.1.0 of Cisco FindIT Network Manager and Cisco FindIT Network Probe.

### **What's New in Cisco FindIT, Release 1.1.0**

Cisco FindIT Network Manager & Probe version 1.1.0 add support for the following features:

- The Manager and Probe software may now be deployed as an application on a customer-supplied Ubuntu Linux server without the use of virtual machines
- From version 1.1.0 onwards, the Manager and Probe may now be upgraded in place when updates are released. It will no longer be necessary to back up the configuration and restore to a new installation
- The Manager virtual machine images now include the Probe application, allowing both applications to be deployed at a site with a single virtual machine
- The network topology diagram has received the following enhancements:
	- ◦IP Address and model labels may be displayed for each icon in addition to the hostname
	- ◦The Layer 2 Path Trace overlay has been added
	- ◦The topology diagram may be exported as an image file
	- ◦The auto-layout function may now be re-enabled after manual changes to the layout have been made
- The Device Health widget has been enhanced
- A new Wireless Top Ten widget has been added to the dashboard
- New Wireless Reports have been added to the Probe
- Notifications and actions are now logged for later review
- The web certificate on the manager may now be updated by the user
- Manager web server ports are now configurable on the **Platform Settings** page.
- A read-only user role has been added
- A Cisco Network Plug and Play server has been added to the Manager to facilitate zero-touch deployment of network devices
- Improvements to network discovery
- Numerous usability enhancements
- Cisco Smart Licensing license enforcement has been added

The following changes have been made in Cisco FindIT Network Manager & Probe version 1.1.0:

- A Probe may no longer be deployed without being associated with a Manager. An instance of FindIT Network Manager is now required for all deployments
- There is no longer a requirement to separately manage usernames and passwords for the Probe. User authentication is performed using the user database on the Manager.

### **System Requirements for Cisco FindIT Network Manager and Probe**

Cisco FindIT Network Manager and Cisco FindIT Network Probe are distributed as virtual machine images for multiple hypervisor environments, and as installers for use with the Ubuntu Linux distribution. The supported hypervisor environments are as follows:

- Microsoft Hyper-V version 10.0 or above
- Oracle VirtualBox version 5.0.2 or above
- VMWare products—It can be one of the following:
	- ◦ESXi version 5.5 or above
	- ◦Fusion version 7 or above
	- ◦Workstation version 12 or above

The minimum system resource requirements for the FindIT virtual machines are as follows:

**Table 1: System Resources for the FindIT Virtual Machines**

| <b>FindIT Network Manager</b> | <b>FindIT Network Probe</b> |
|-------------------------------|-----------------------------|
| 2 64-bit CPU cores            | 1.64-bit CPU core           |
| 4GB RAM                       | 512MB RAM                   |
| 20GB disk storage             | 5GB disk storage            |

To run FindIT Network Manager or Probe under Ubuntu Linux, your environment must meet the following requirements:

**2**

#### **Table 2: System Resources for the Ubuntu Linux environment**

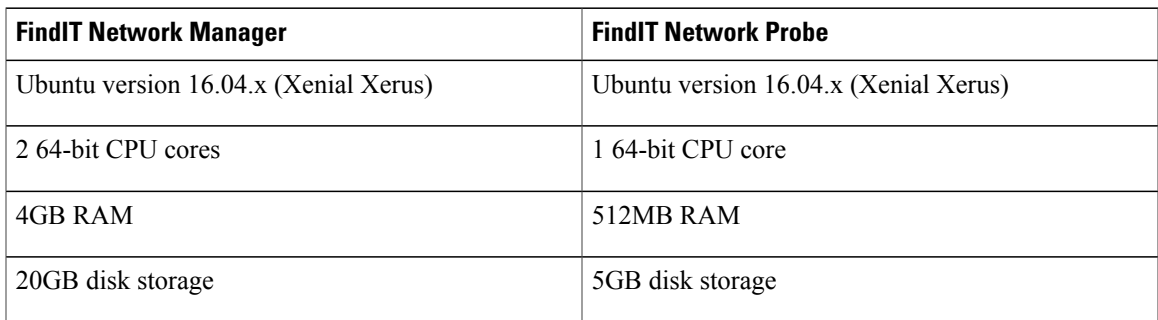

The FindIT web user interface is supported with the following browsers:

- Apple Safari version 9 (macOS only)
- Google Chrome version 52 (Recommended)
- Microsoft Edge version 38
- Microsoft Internet Explorer version 11
- Mozilla Firefox version 48

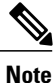

When using Safari, ensure that the certificate presented by the FindIT Network Probe is set to **Always Trust**. Otherwise, certain functions such as **Discovery** and **Dashboard** that depend on the use of secure websockets will fail. This is a limitation of the Safari web browser.

#### **Cisco Supported Devices**

FindIT Network Manager supports the Cisco 100 to 500 series products. For a detailed list of devices and features supported, please refer to the *Cisco FindIT Network Manager - Device Support List* located at [http:/](http://www.cisco.com/c/en/us/support/cloud-systems-management/findit-network-management/products-technical-reference-list.html) [/www.cisco.com/c/en/us/support/cloud-systems-management/findit-network-management/](http://www.cisco.com/c/en/us/support/cloud-systems-management/findit-network-management/products-technical-reference-list.html) [products-technical-reference-list.html.](http://www.cisco.com/c/en/us/support/cloud-systems-management/findit-network-management/products-technical-reference-list.html)

### **License Requirements**

FindIT Network Manager is a licensed application. Device licenses are required for each Cisco 100 to 500 series product being managed. A count of up to ten Cisco 100 to 500 series devices may be managed in **Evaluation Mode** without a license. For more information, please refer to the FindIT Network Manager datasheet at [http://www.cisco.com/c/en/us/support/cloud-systems-management/findit-network-manager/](http://www.cisco.com/c/en/us/support/cloud-systems-management/findit-network-manager/model.html) [model.html.](http://www.cisco.com/c/en/us/support/cloud-systems-management/findit-network-manager/model.html)

### **Upgrading to Cisco FindIT 1.1.0**

To upgrade from **FindIT Network Manager** or **Probe** version 1.0.x to version 1.1.0, do the following:

- **1** Navigate to **Administration** > **Backup & Restore** and back up the FindIT configuration and settings.
- **2** Shutdown the version 1.0.x virtual machine.
- **3** Install the version 1.1.0 software.
- **4** Log on to the version 1.1.0 virtual machine, navigate to **Administration** > **Backup & Restore**, and restore the FindIT configuration using the backup file taken.
- **5** Optionally delete the version 1.0.x virtual machine.

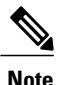

For more details on each step of this process, consult the corresponding section of the **Administration Guide**.

### **Limitations and Restrictions**

The Cisco FindIT Network limitations and restrictions are described in the following sections:

- [General Limitations](#page-3-0)
- [System Backup and Restore](#page-3-1)

#### <span id="page-3-0"></span>**General Limitations**

- The web interface on FindIT Network Manager takes a few minutes to become operational after the virtual machine is started
- Depending on the size of the network, it may take the Probe several minutes to discover all devices and calculate the network topology
- Up to 50 network devices can be managed by single Probe instance
- Up to 50 Probes can be associated with a single Manager instance
- SNMPv3 authentication keys and privacy keys must be at least 8 characters in length
- When using Safari, ensure that the certificate presented by the FindIT Network Probe is set to **Always Trust**

#### <span id="page-3-1"></span>**System Backup and Restore**

- When performing a system backup or restore, FindIT will prevent you from doing any further configuration actions
- Prior to beginning a system backup or restore, the idle timeout value in **Administration** > **User Management** > **User Session Settings** should be set to at least 30 minutes (default is 60 minutes)

### **Caveats**

 $\mathbf I$ 

The following table lists the open caveats for version 1.1.0

#### **Table 3: Open Caveats**

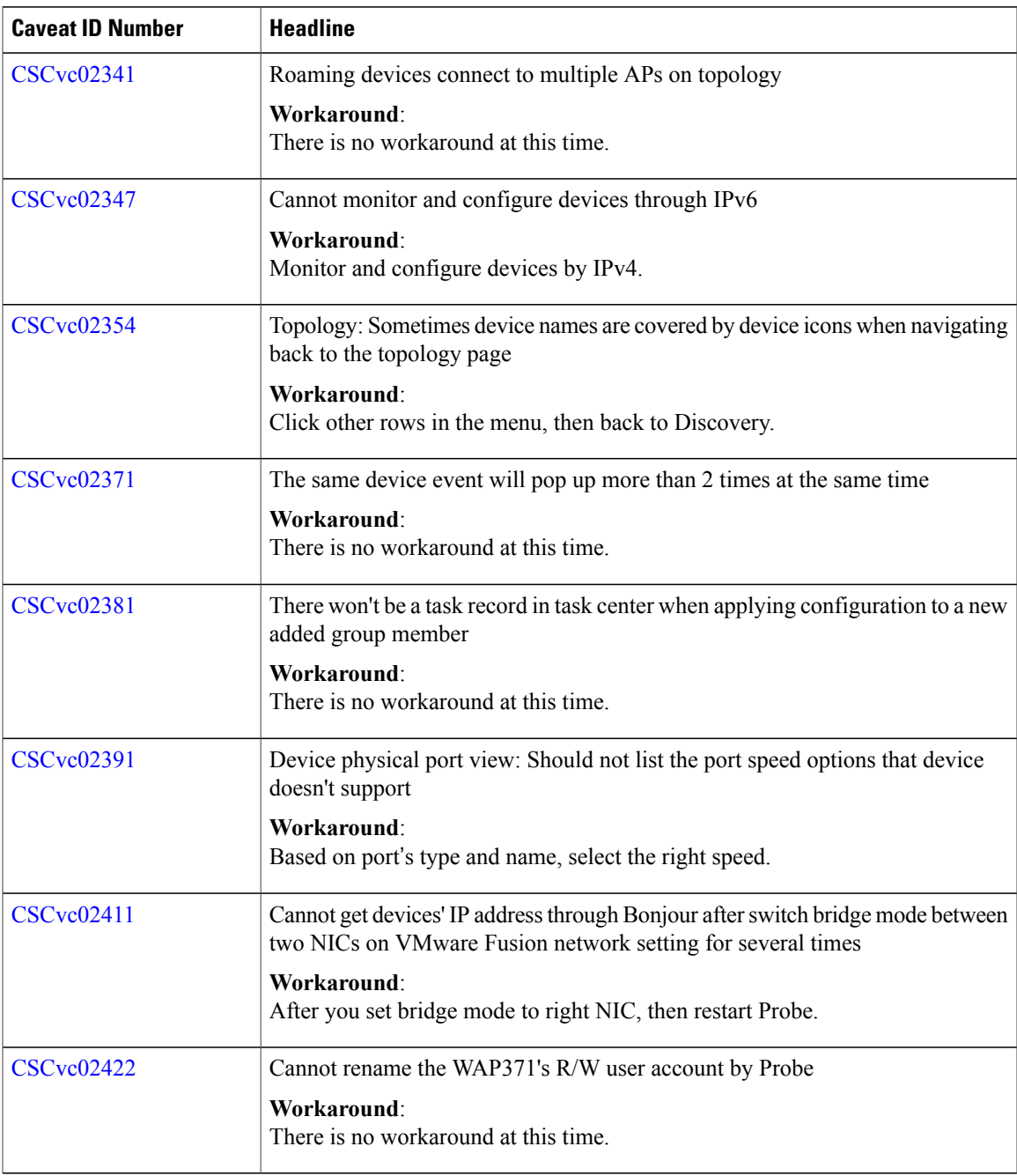

 $\mathbf l$ 

T

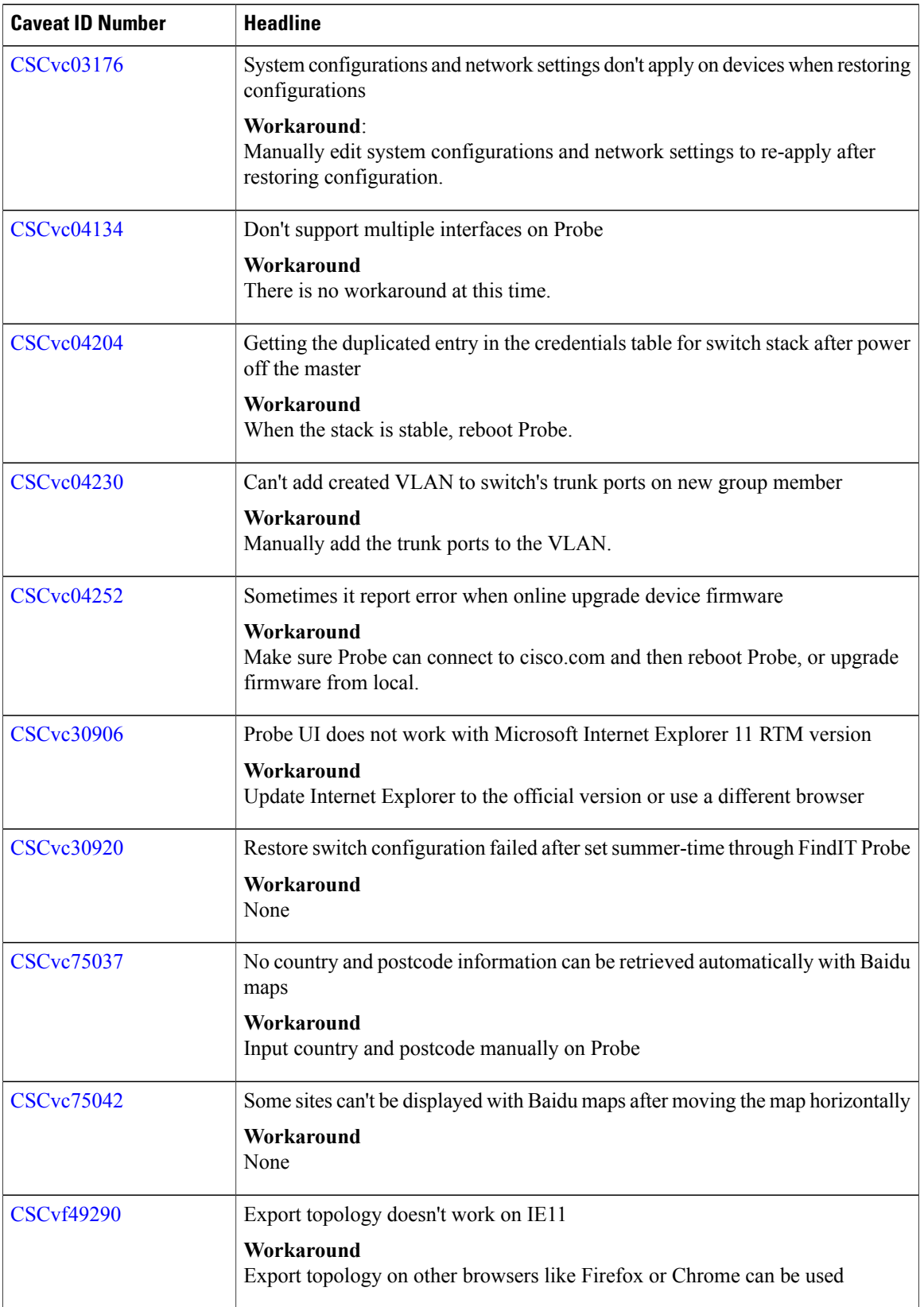

 $\overline{\phantom{a}}$ 

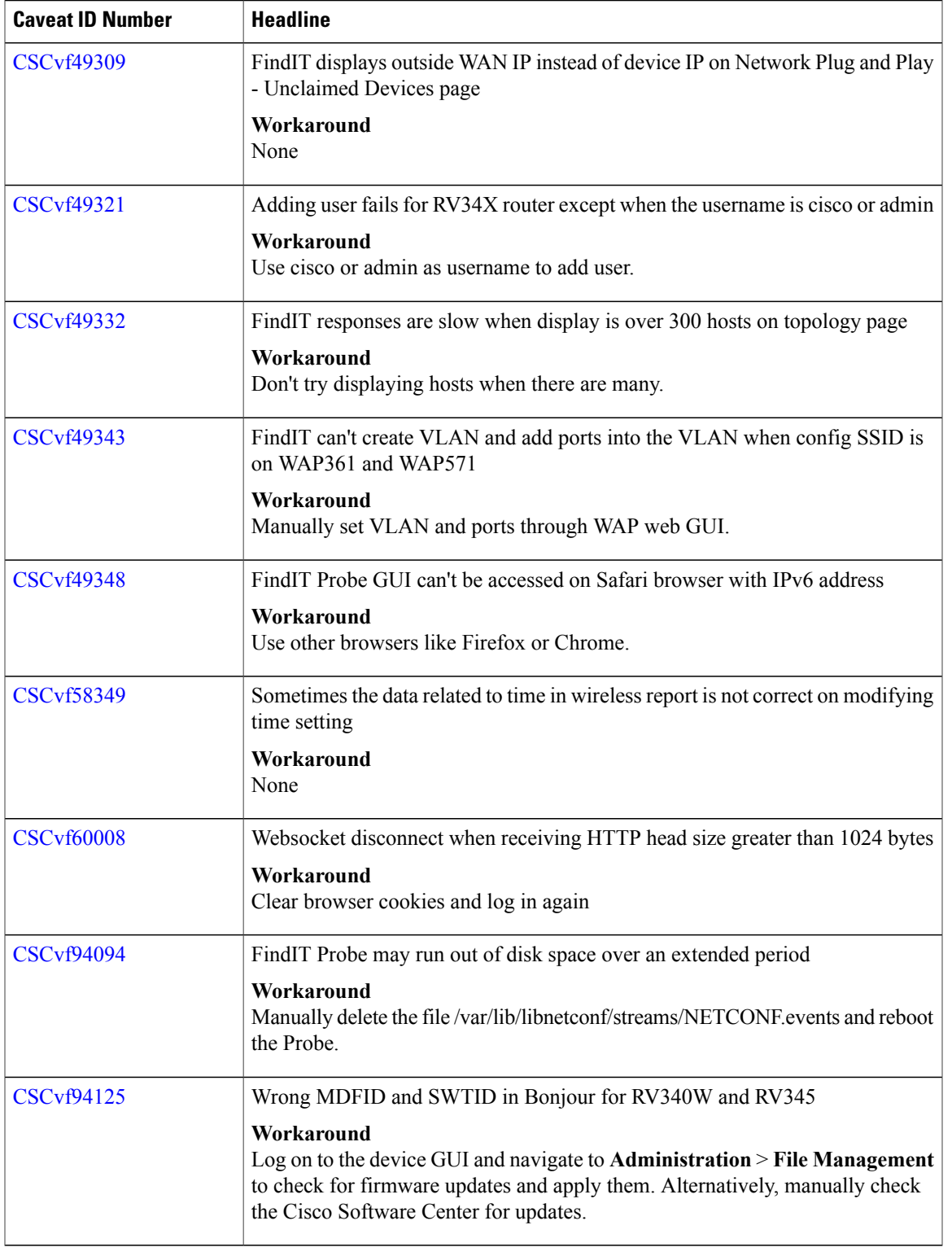

The following table lists the resolved caveats for version 1.1.0

T

#### **Table 4: Resolved Caveats**

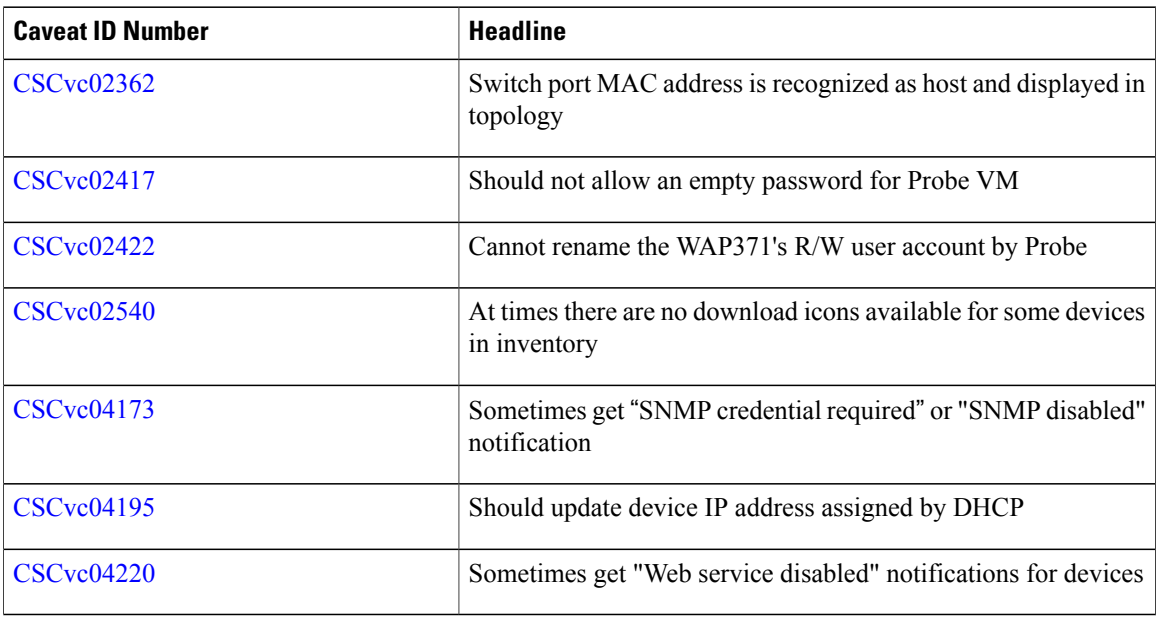

# **Where to Find Support**

For current support information, visit the following URLs:

#### **Table 5: Where to Find Support**

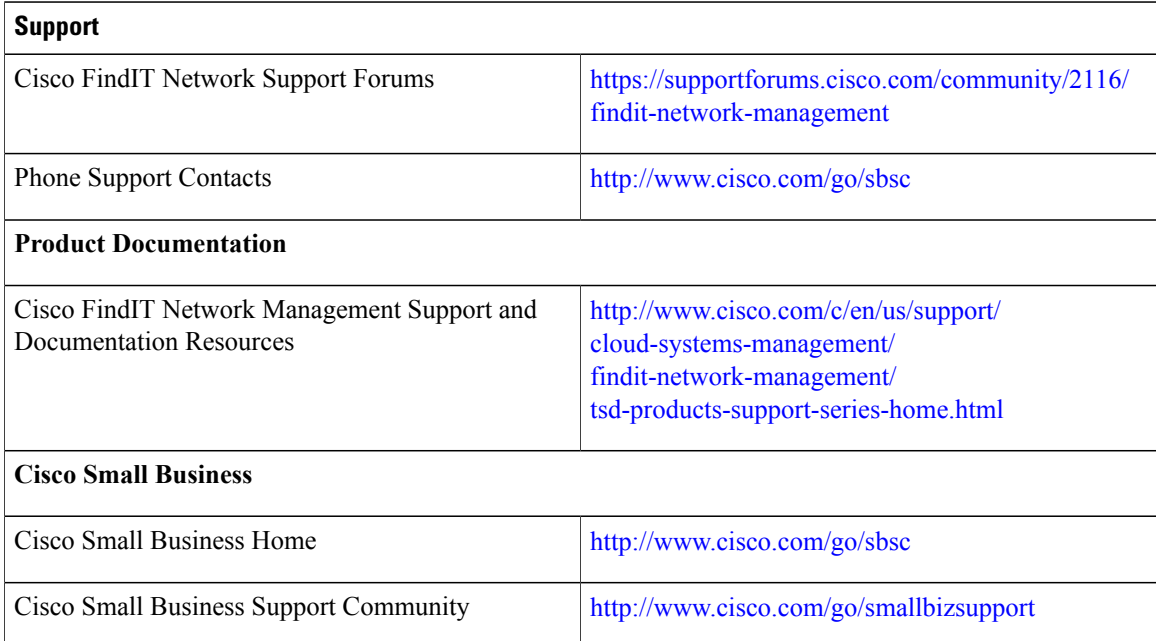

© 2017 Cisco Systems, Inc. All rights reserved.